# WolfTech Active Directory: Diagnostic Tools

## April 6th, 2012 2-4pm Daniels 201

**http://activedirectory.ncsu.edu**

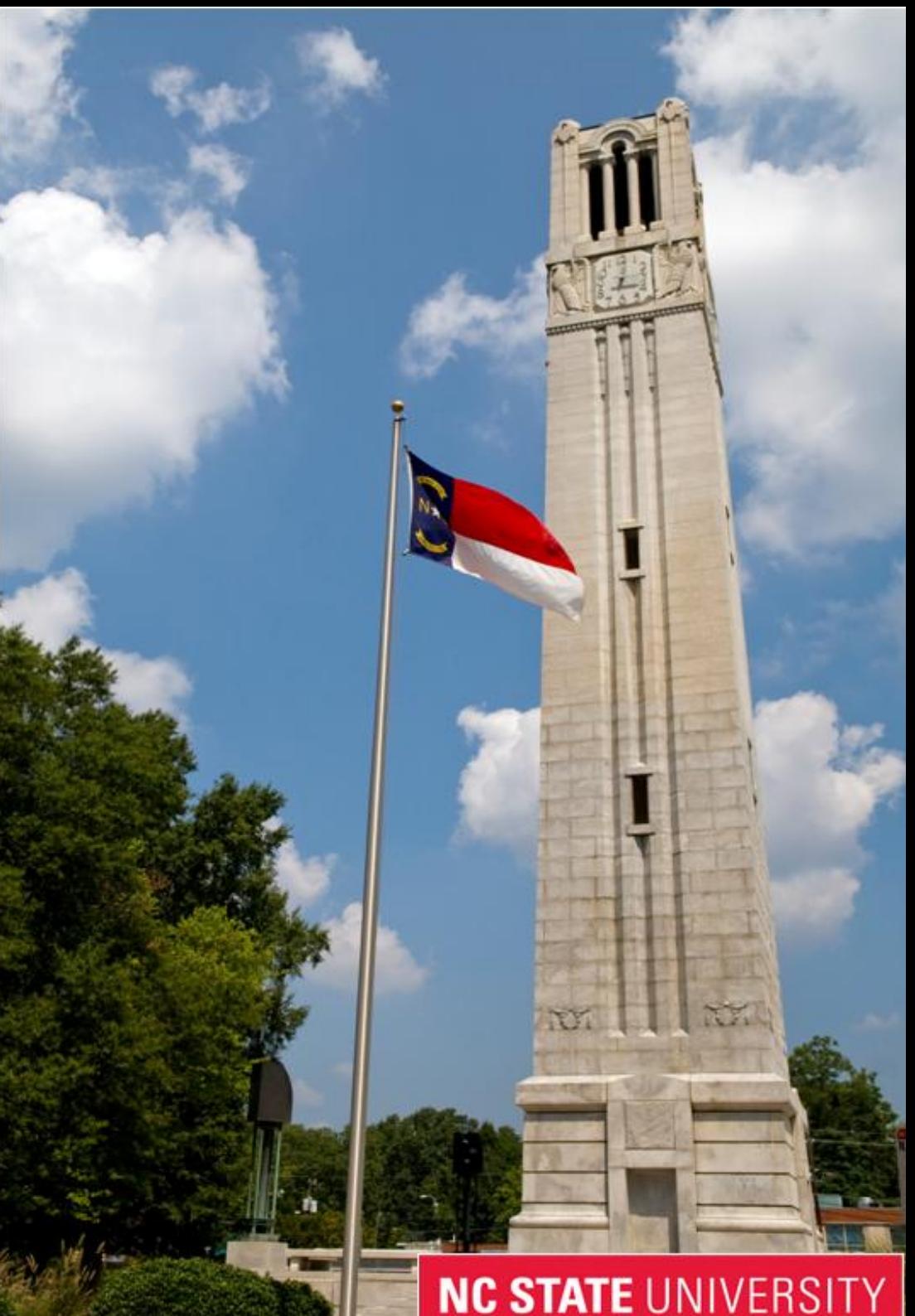

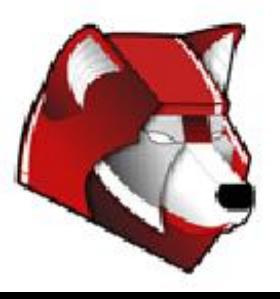

# What we are going to cover...

- Problem Reporting ○ Problem Steps Recorder
- Application Diagnostics
	- Lua Buglight
	- Sysinternals Suite
- OS Diagnostics
	- Windows Performance Toolkit
	- Sysinternals Suite
- Environment Planning and Diagnostics
	- Security Compliance Manager
	- WDRAP Scoping Tool
	- WDRAP (Windows Desktop Risk and Health Assessment Program) Tool

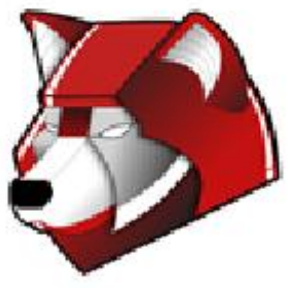

### Problem Steps Recorder

#### [How do I use Problem Steps Recorder?](http://windows.microsoft.com/en-US/windows7/How-do-I-use-Problem-Steps-Recorder)

- Start -> Run -> psr
- Start Record, click around, add comments, stop record

Uses MHTML

- All images are mime encoded in the hypertext
- Viewable in Chrome/IE/Opera
- Firefox requires a plugin

Already in Win7+

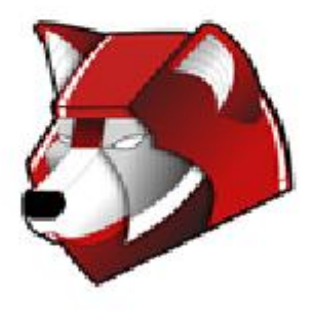

## Application Diagnostics

## [LUA Buglight](http://blogs.msdn.com/b/aaron_margosis/archive/tags/lua+buglight/)

- Uses Administrator Credentials only for UAC Admin Approval mode
- Run Application you wish to diagnose
- As the Application gets "Access Denied" it elevates and logs the change
- You get a report of all actions that need Administrative access

## Sysinternals Suite

- AccessEnum
	- View all of the permissions within a directory structure
- Process Explorer
	- View all aspects of current processes
- TCPView
	- View all of the open TCP/UDP connections
- Process Monitor
	- View all registry, file, process, and network activity
	- Provides filtering, highlighting, and summaries

<http://technet.microsoft.com/en-us/sysinternals> <http://live.sysinternals.com/>**NC STATE UNIVERSITY** 

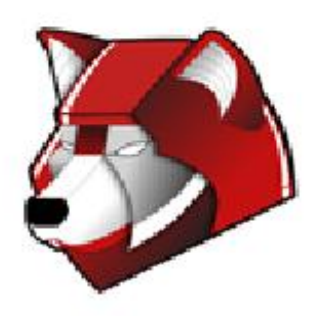

## OS Diagnostics

## Windows Performance Toolkit

- Capture Copy Xperf{x86, x64, i64} folder to local machine
- Run traceboot.bat as admin, Reboot, Login, End Capture
- Evaluate Install wpt {x86, x64, ia64}.msi Performance Analyzer to view
	- Process Lifetimes/Service Startup Determine what is slowing boot/login times
	- Disk/Processor Usage per Process Determine what is limiting certain processes

Install From:

\\wolftech.ad.ncsu.edu\engr\coedean\ou\_admins\WDRAP\Windows Performance Toolkit Install

## Sysinternals Suite

#### ● AutoRuns

○ View all items that run automatically at startup or login

● PSTools

○ Command-line set of tools for pulling info or running commands remotely

<http://technet.microsoft.com/en-us/sysinternals> <http://live.sysinternals.com/>

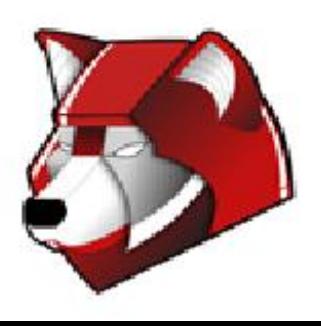

## Security Compliance Manager

Backup GPOs Import GPOs Diff GPOs **[Security Compliance Manager Page](http://technet.microsoft.com/en-us/solutionaccelerators/cc835245)** 

Diff'ing Does Do:

- All administrative template settings in recent versions of Windows, Internet Explorer, and **Office**
- Password policies, account lockout policies
- Security options and user rights assignment
- Legacy audit policies and advanced audit policies
- Windows Firewall with Advanced Security

#### Diff'ing Doesn't Do:

• Restricted groups

- Software restriction and application control policies
- Public key and Kerberos policies
- Scripts
- IP security policies and policy-based QoS
- Group policy preferences

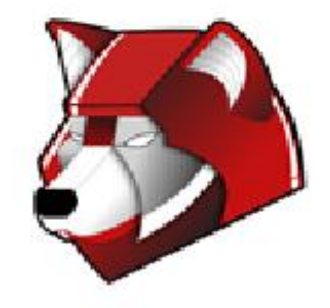

## WDRAP Scoping Tool

Verifies connectivity to client machines If all the tests are passed, it means that:

- SCCM Right-Click tools will work
- Remote MMC Consoles will work
- Powershell remote execution will work (not WinRM)
- PSTools will work

Install From:

\\wolftech.ad.ncsu.edu\engr\coedean\ou\_admins\WDRAP

Requires:

- An "Allow \* from IP" firewall rule from OU Admin computer to clients
- Remote Registry, WMI, Performance Monitoring

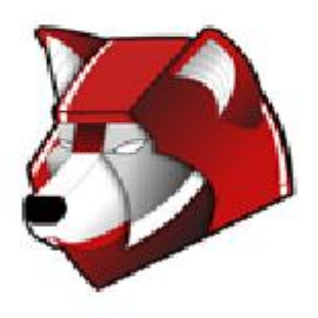

## WDRAP Tool

### (Windows Desktop Risk and Health Assessment Program)

#### [WDRAP Datasheet](http://download.microsoft.com/download/1/C/1/1C15BA51-840E-498D-86C6-4BD35D33C79E/Datasheet_WDRAP.pdf)

Pulls lots of information from clients, locates issues, and rates them

Includes:

- Remote Event Logs
- Resultant Set of Policy
- Microsoft Baseline Security Analyser
- Windows Performance Toolkit
- Hardware, Software, Networking

Install From:

\\wolftech.ad.ncsu.edu\engr\coedean\ou\_admins\WDRAP

Run from Win7 Machine

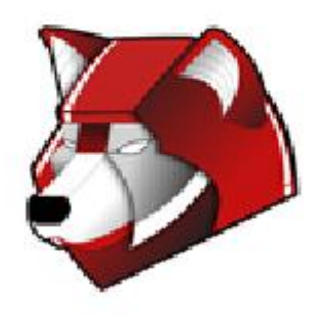

## Where Can I Go for Help?

AD Site

● <http://activedirectory.ncsu.edu>

Mailing Lists

● activedirectory@lists.ncsu.edu

Jabber

● "activedirectory" on conference.jabber.eos.ncsu.edu

Remedy

● wolftech\_ad\_technical@remedy.ncsu.edu

Governance Committees

● <http://activedirectory.ncsu.edu/governance/>

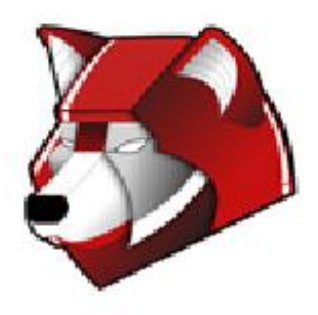

# Q & A

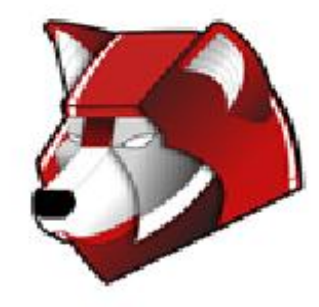